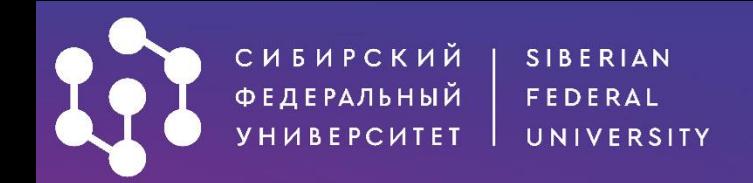

## **КАК ПОДАТЬ ДОКУМЕНТЫ** В АСПИРАНТУРУ ЧЕРЕЗ ЛИЧНЫЙ КАБИНЕТ АИС «АБИТУРИЕНТ»?

• Будь умнее • • •

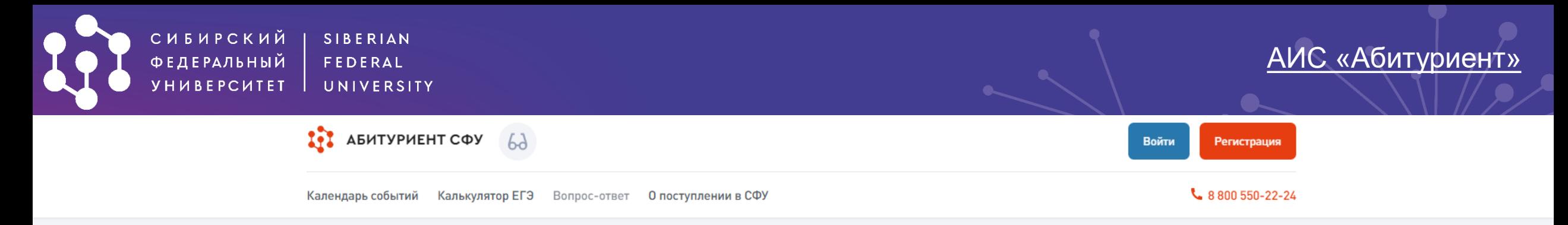

*АИС «Абитуриент»* - система, через которую вы можете подать заявление о приеме в Сибирский федеральный университет, не выходя из дома!

\* \*\* Для начала работы в системе необходимо пройти небольшую регистрацию

Введите номер телефона и нажмите кнопку «**Далее**». На указанный номер придёт СМС или поступит звонок

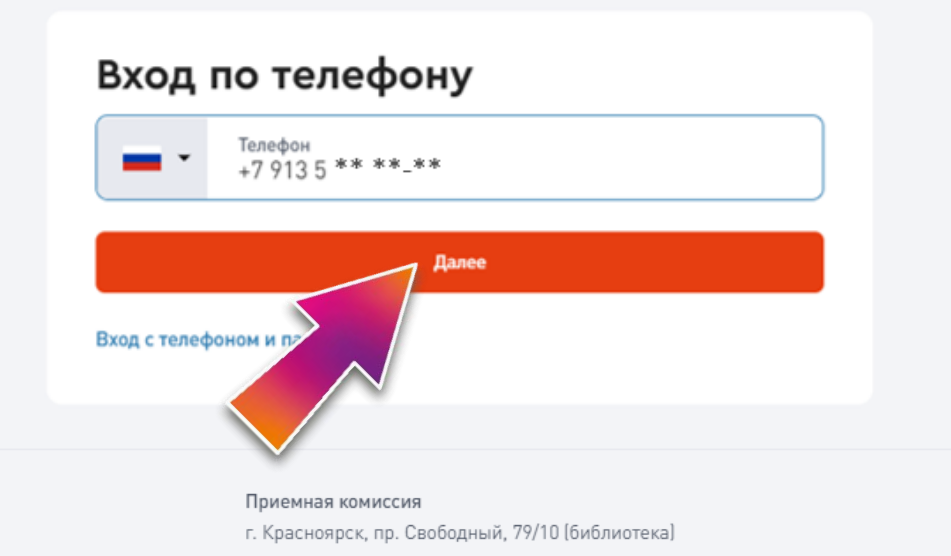

Введите 4-значный код из СМС или последние 4 цифры номера, с которого поступил звонок. Нажмите кнопку «**Войти**»

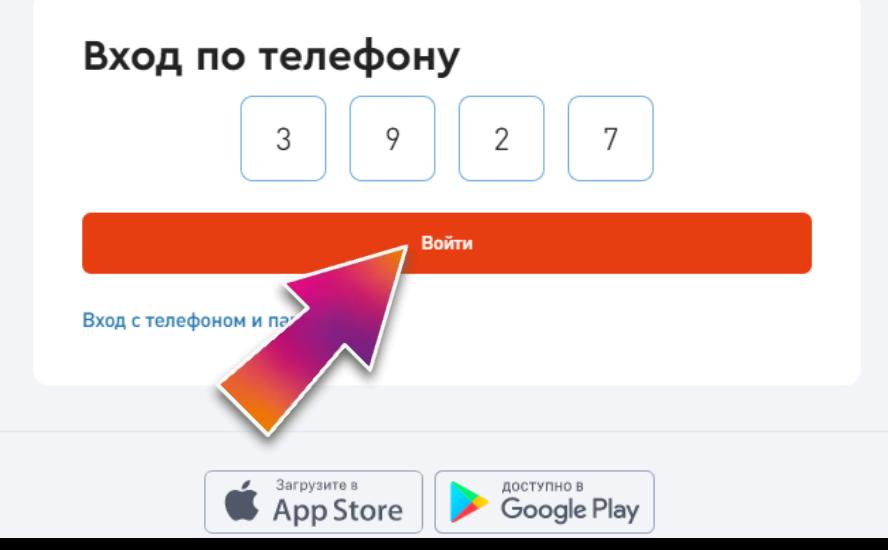

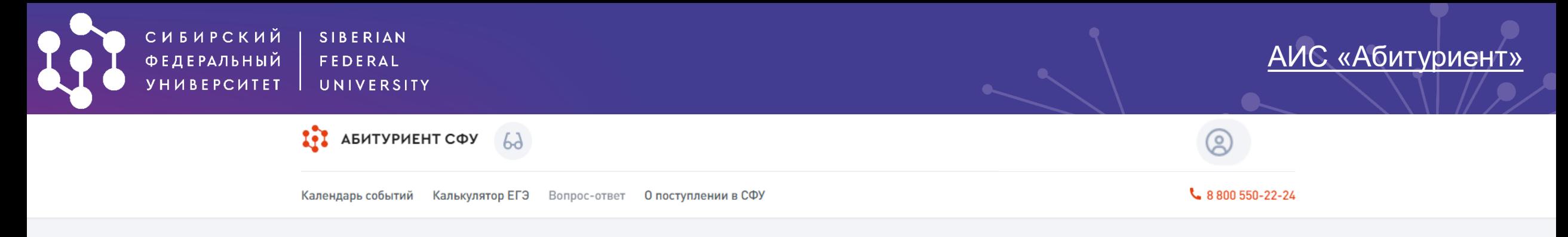

Введите Фамилию, Имя и Отчество. Придумайте и введите пароль (не менее 8-ми символов Нажмите кнопку «Зарегистрироваться»

 $03/03$ 

## Регистрация абитуриента Фамилия\* Абитуров Имя\* Абитуриент Пароль\* **Зарегистрироваться** Приемная комиссия г. Красноярск, пр. Свободный, 79/10 (библиотека)

#### Добро пожаловать, Абитуриент!

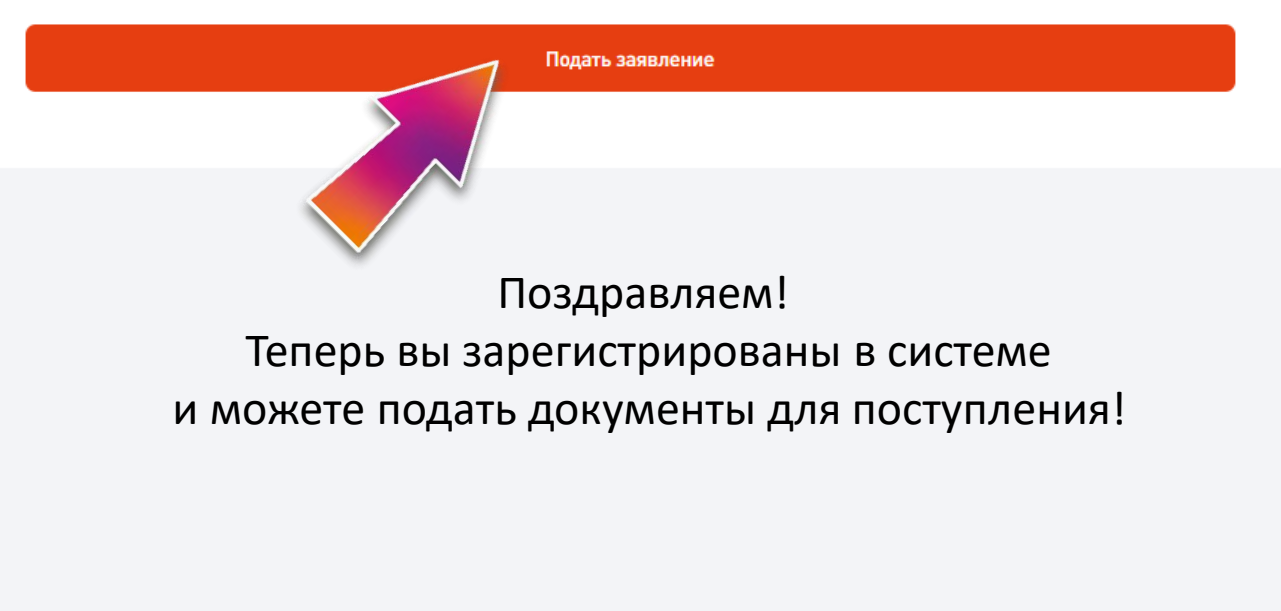

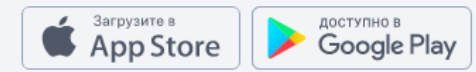

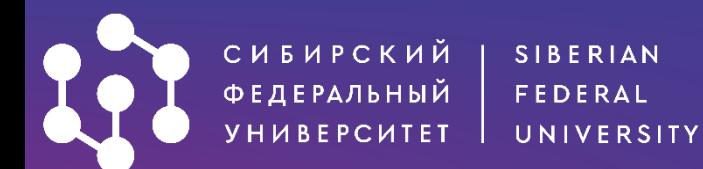

#### **IT ABUTYPHEHT COY**  $6d$

Кале

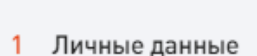

- 
- 2 Уровень образования
- 3 Предыдущее образование
- 5 Направления подготовки
- 6 Вступительные испытания
- 7 Достижения
- 8 Иные документы
- 9 Отправка заявления

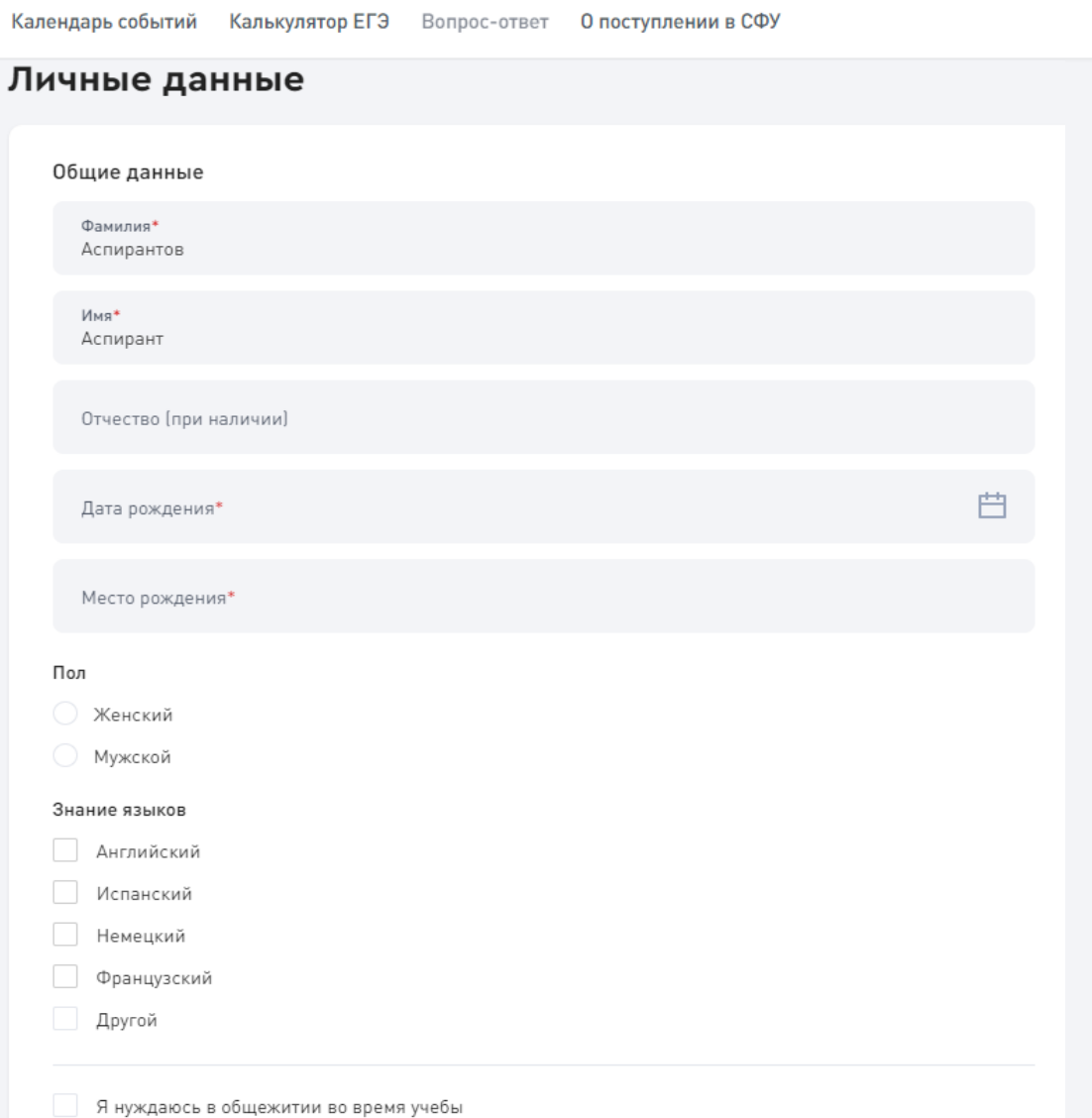

౷ Абитуров А.

₹ 8800 550-22-24

#### **Этап 1. Заполнение личных данных.**

Внесите необходимую информацию:

доступно в<br>**Google Play** 

- Дату рождения (вручную или используя календарь)
- Место рождения (как указано
- в паспорте)
- Пол

Загрузите в

App Store

- Знание языков (необязательно)
- Необходимость предоставления общежития

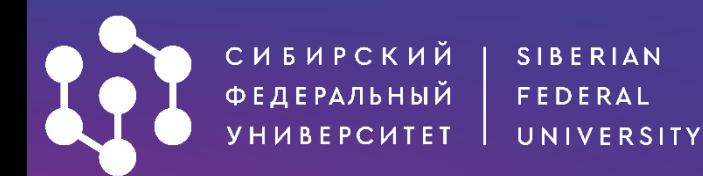

Способ возврата оригиналов поданных документов в случае непоступления на обучение/отзыва документов

- Направление через операторов почтовой связи
- Передача лично или через доверенное лицо

#### 1 Личные данные

- 2 Уровень образования
- 3 Предыдущее образование
- 5 Направления подготовки
- 6 Вступительные испытания
- 7 Достижения
- 8 Иные документы
- 9 Отправка заявления

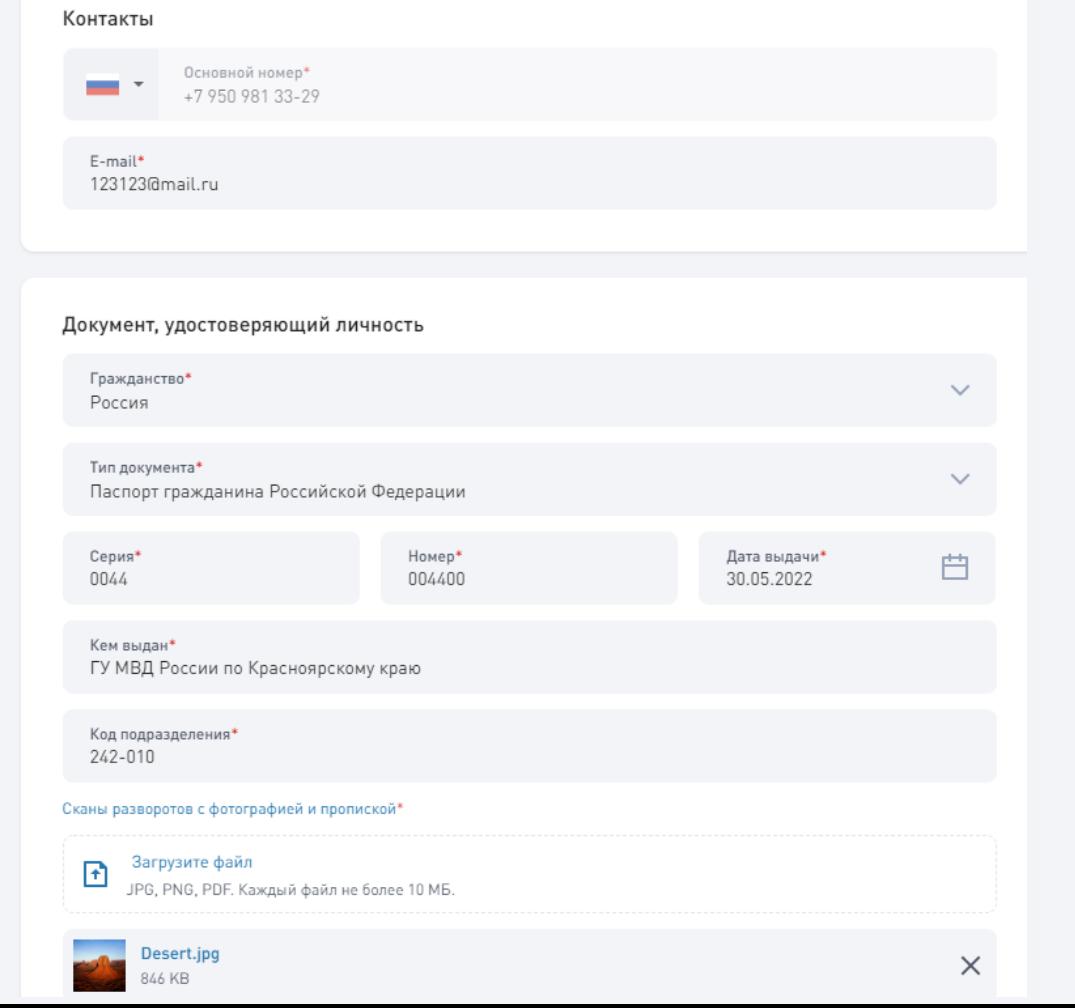

#### Внесите необходимую информацию:

- Способ возврата оригиналов документов
- Адрес электронной почты

Заполните информацию о документе, удостоверяющем личность (в соответствии с документом).

#### Загрузите сканы документа

*Вы можете загрузить несколько файлов в форматах: \*.png,\*.jpg,\*.pdf Ограничение по размеру для одного файла: 10Мб*

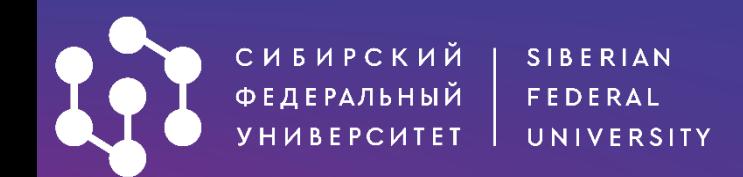

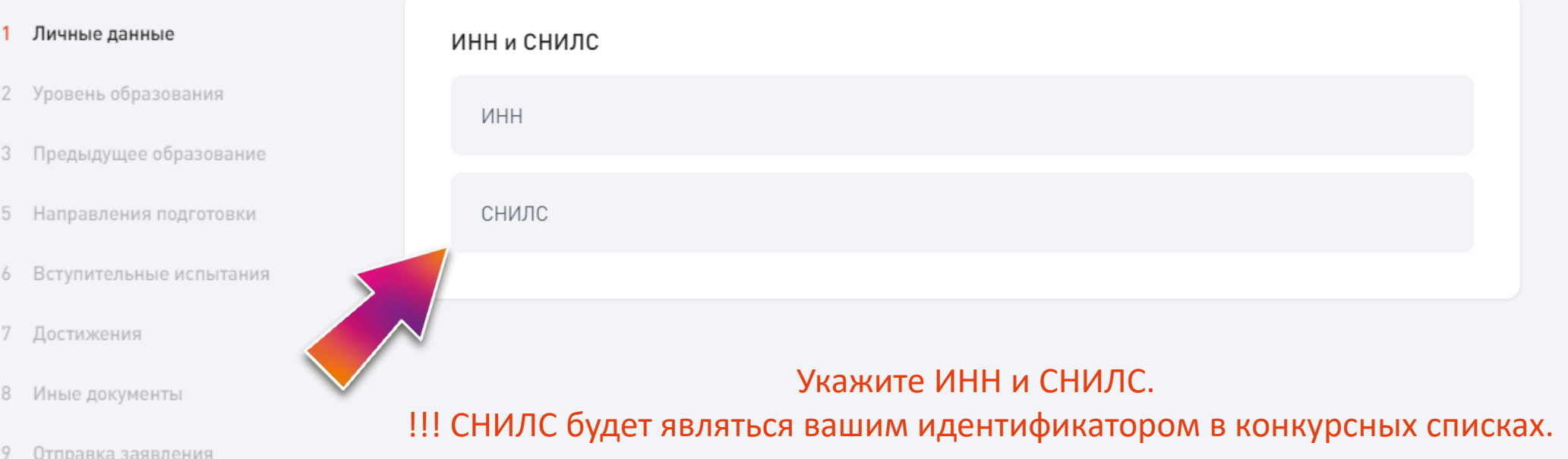

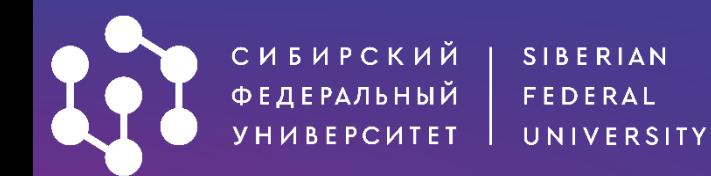

#### Адреса

#### 1 Личные данные

- 2 Уровень образования
- 3 Предыдущее образование
- 5 Направления подготовки
- 6 Вступительные испытания
- 7 Достижения
- 8 Иные документы
- 9 Отправка заявления

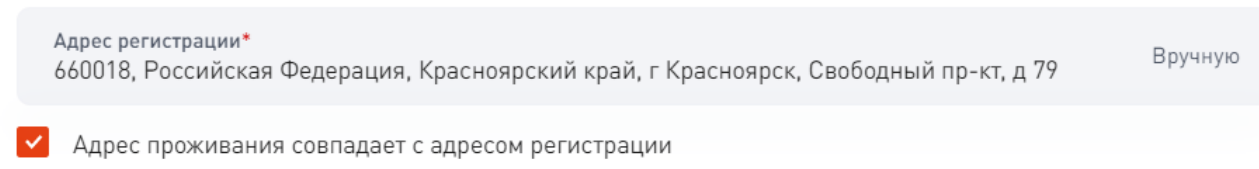

Страна, субъект/регион, населённый пункт, улица, дом/строение, квартира

Я проживал(а) на территории ДНР, ЛНР, Украины (для граждан, указанных в подпункте «а» пункта 1 Правил)

#### Укажите адрес регистрации. Если адрес проживания от него отличается, также внесите его в заявление.

#### Фотография

Загрузить файл

Загрузите фото разрешением не менее 600х900 в анфас, без наклона и поворота головы, без головного убора и без ретуши.

Обязательно загрузите фото (требуется для прохождения вступительных экзаменов).

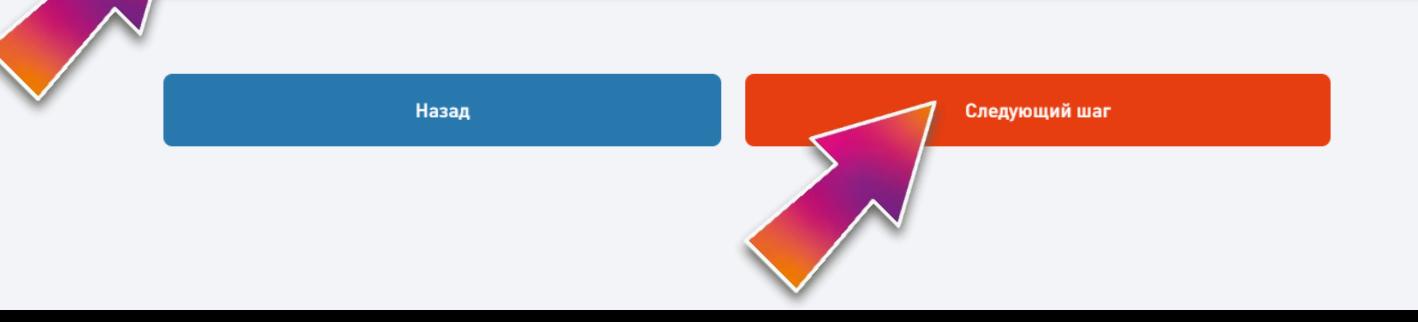

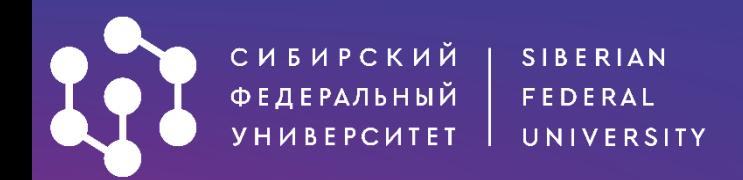

#### Уровень образования

#### Бакалавриат / специалитет 2022

Уровень образования доступен для лиц, имеющих среднее общее, среднее профессиональное образование, а также для лиц, получающих второе высшее образование на платной основе.

#### Аспирантура 2022 О

Могут поступать лица, имеющие высшее или высшее профессиональное образование уровня специалитета или магистратуры.

Назад

Следующий шаг

### **Этап 2. Выбор уровня образования.**

Выберите уровень образования для подачи документов.

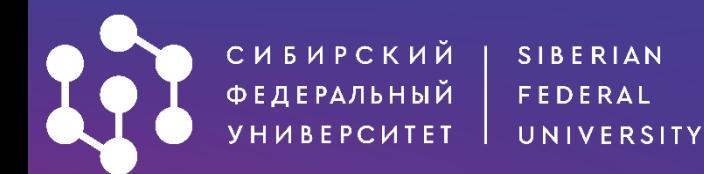

#### Предыдущее образование

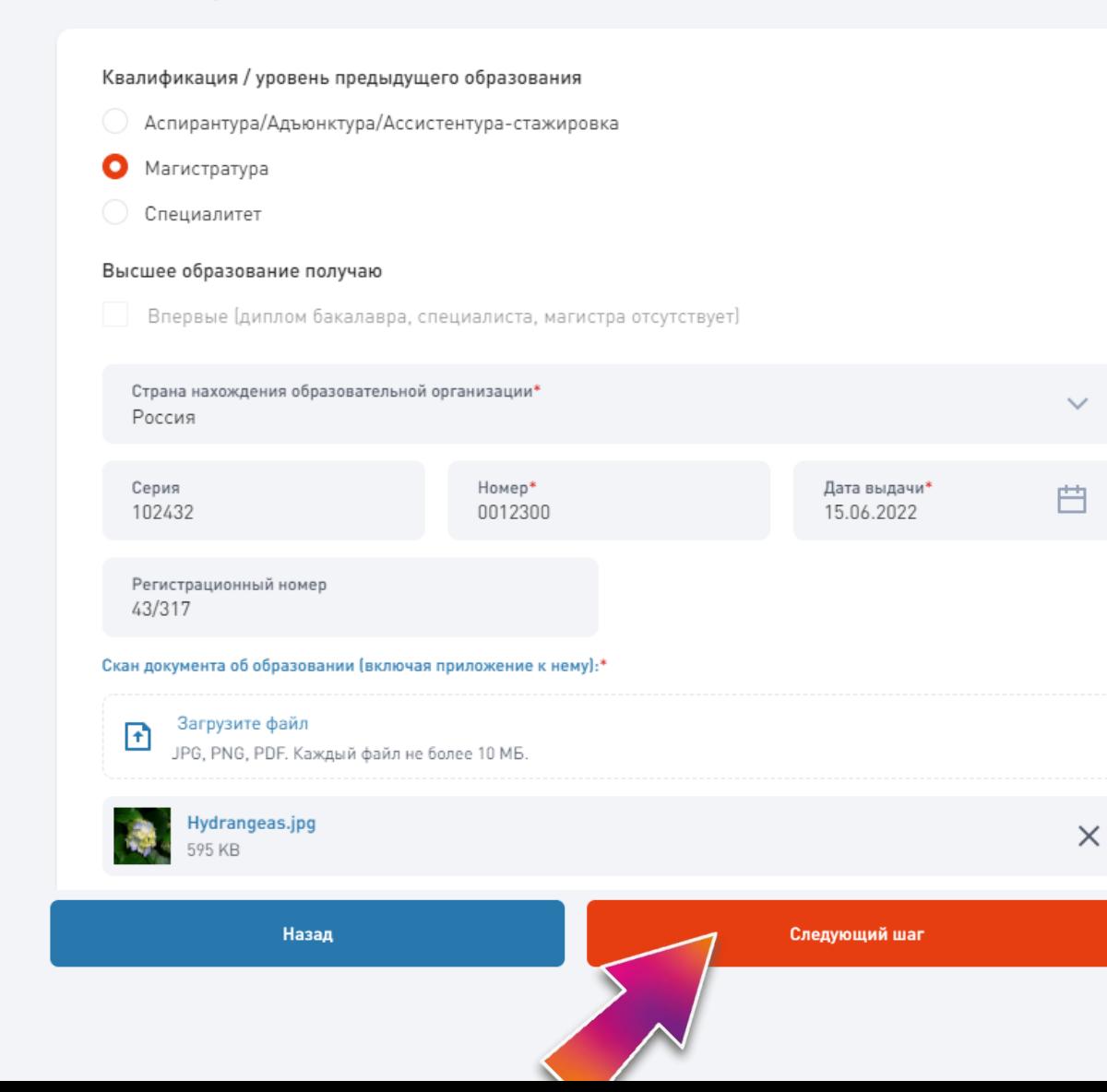

**Этап 3. Информация о предыдущем образовании.**

Заполните данные о документе о предыдущем образовании (серия и рег.номер не обязательны и в документе могут отсутствовать).

Загрузите сканы документа *Вы можете загрузить несколько файлов в форматах: \*.png,\*.jpg,\*.pdf Ограничение по размеру для одного файла: 10Мб*

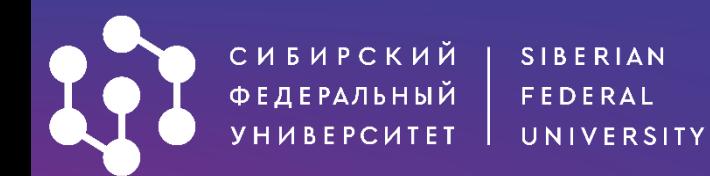

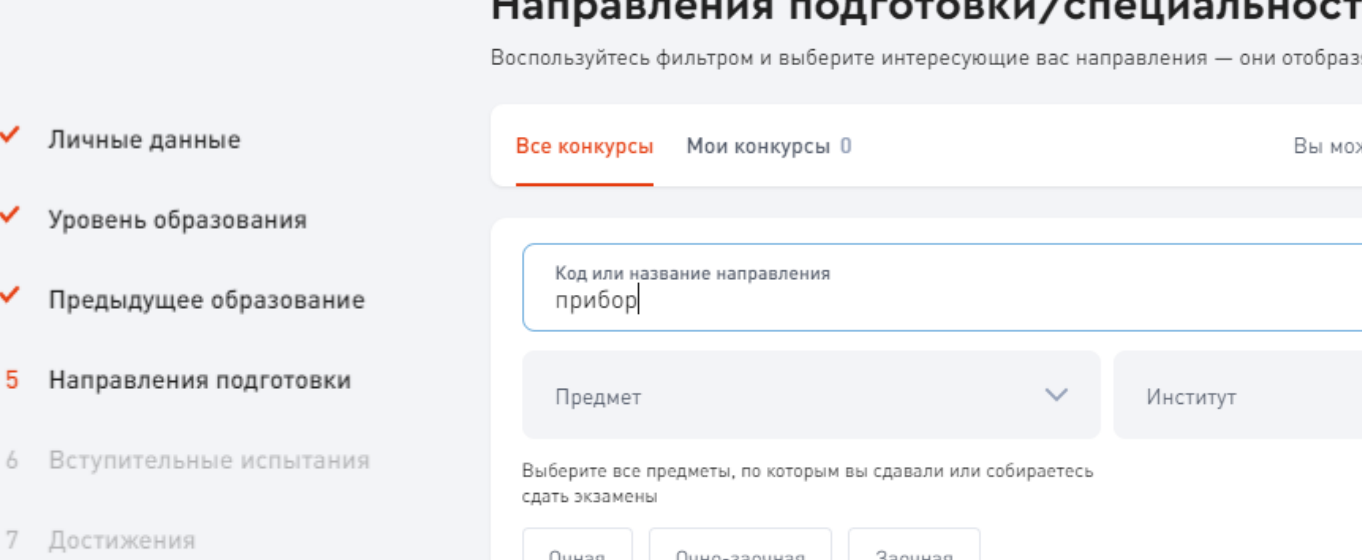

8 Иные документы

✓

✓

✓

Отправка заявления 9

#### Направления подготовки/специальности

Воспользуйтесь фильтром и выберите интересующие вас направления - они отобразятся во вкладке «Мои конкурсы».

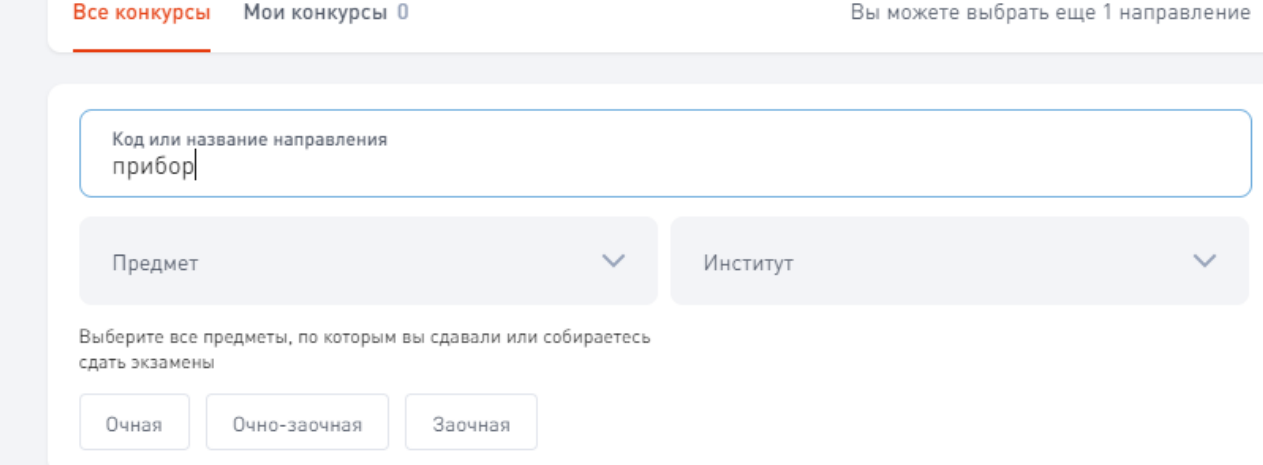

#### 2.2.7 Фотоника

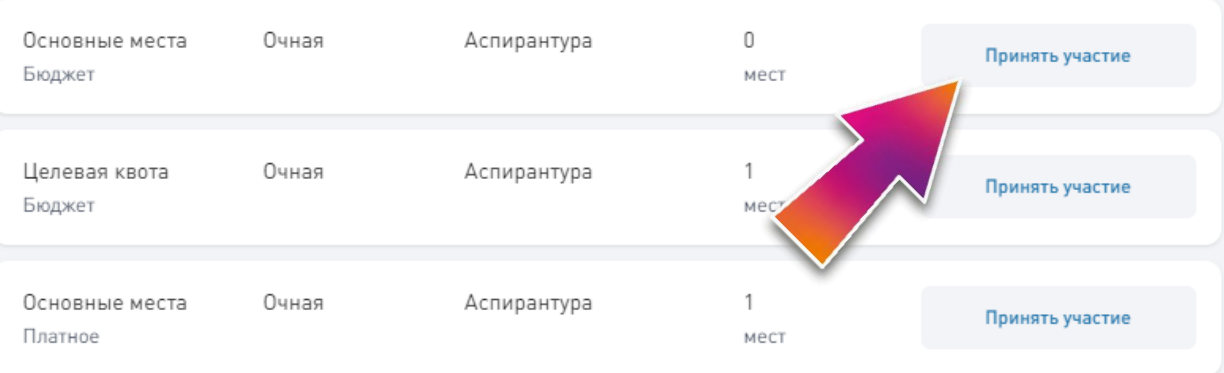

#### **Этап 4. Выбор направления подготовки и специальности.**

В аспирантуре можно подать заявление только **на одну специальность.**

По данной специальности можно одновременно участвовать в конкурсе на поступление на бюджет и платное.

#### Чтобы быстро найти интересующую специальность, можно воспользоваться поиском.

2.2.8 Методы и приборы контроля и диагностики материалов, изделий, веществ и природной среды

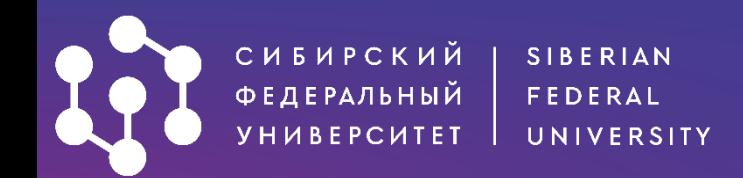

Чтобы увидеть все выбранные конкурсы, перейдите в закладку **Мои конкурсы**.

#### Направления подготовки/специальности ◆ Личные данные Воспользуйтесь фильтром и выберите интересующие вас направления - они отобразятся во вкладке «Мои конкурсы». У Уровень образования ◆ Предыдущее образование Все конкурсы Мои конкурсы 1 Вы можете выбрать еще 0 направлений 5 Направления подготовки 6 Вступительные испытания 2.2.7 Фотоника 7 Достижения  $\begin{array}{c} \n\end{array}$ Основные места Очная Аспирантура Отказаться от участия 8 Иные документы Бюджет мест 9 Отправка заявления Назад Следующий шаг

После того, как выбор сделан, нажмите на кнопку «**Следующий шаг**».

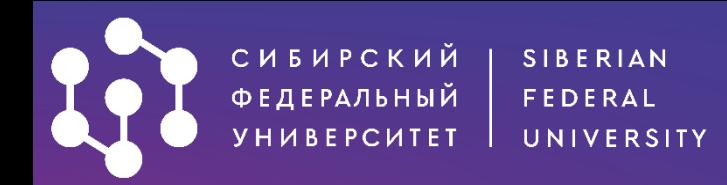

#### Вступительные испытания

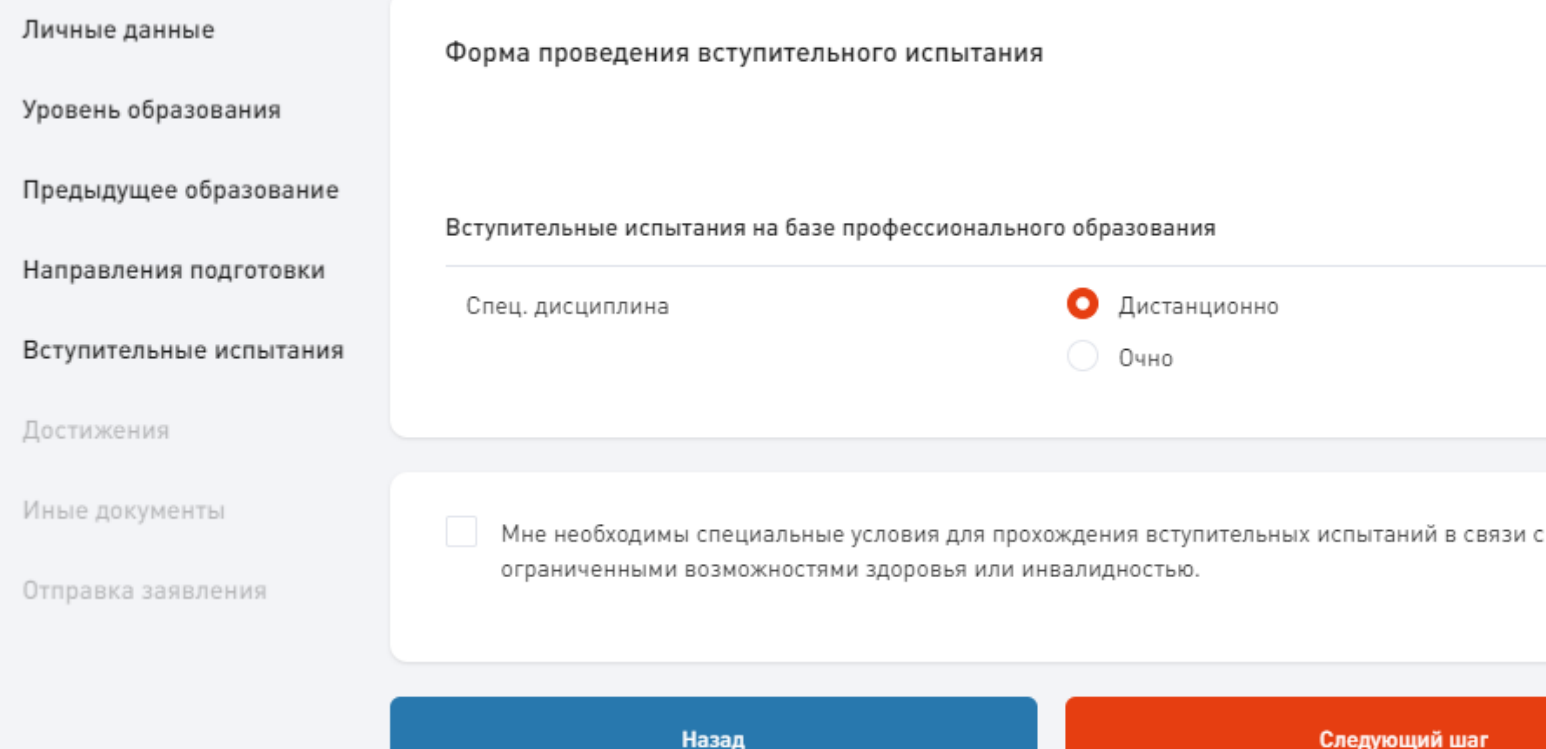

#### **Этап 5. Вступительные испытания.**

Выберите в каком формате вы будете сдавать вступительный экзамен по специальности. Расписание вступительных будет доступно за 2 недели до экзаменов по ссылке: https://admissions.sfu[kras.ru/post-graduates/timetable](https://admissions.sfu-kras.ru/post-graduates/timetable)

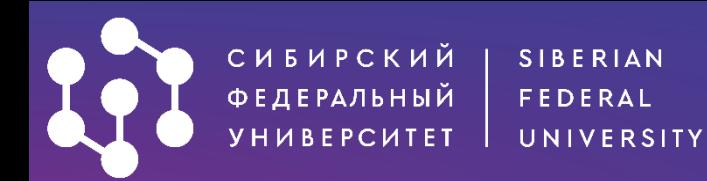

#### Достижения

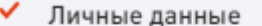

Уровень образования

Предыдущее образование

- Направления подготовки ✓
- Вступительные испытания ✓
- Достижения 7
- 8 Иные документы
- Отправка заявления 9

+ Добавить достижение

Добавляющие дополнительные баллы за индивидуальные достижения:

#### Подробная информация [7]

Отметку о наличии аттестата о среднем общем образовании с отличием/аттестата о среднем (полном) общем образовании с отличием/ аттестата о среднем (полном) общем образовании для награжденных золотой медалью/диплома о среднем профессиональном образовании с отличием/диплома о начальном профессиональном образовании с отличием/диплома о начальном профессиональном образовании для награжденных золотой медалью указывает оператор.

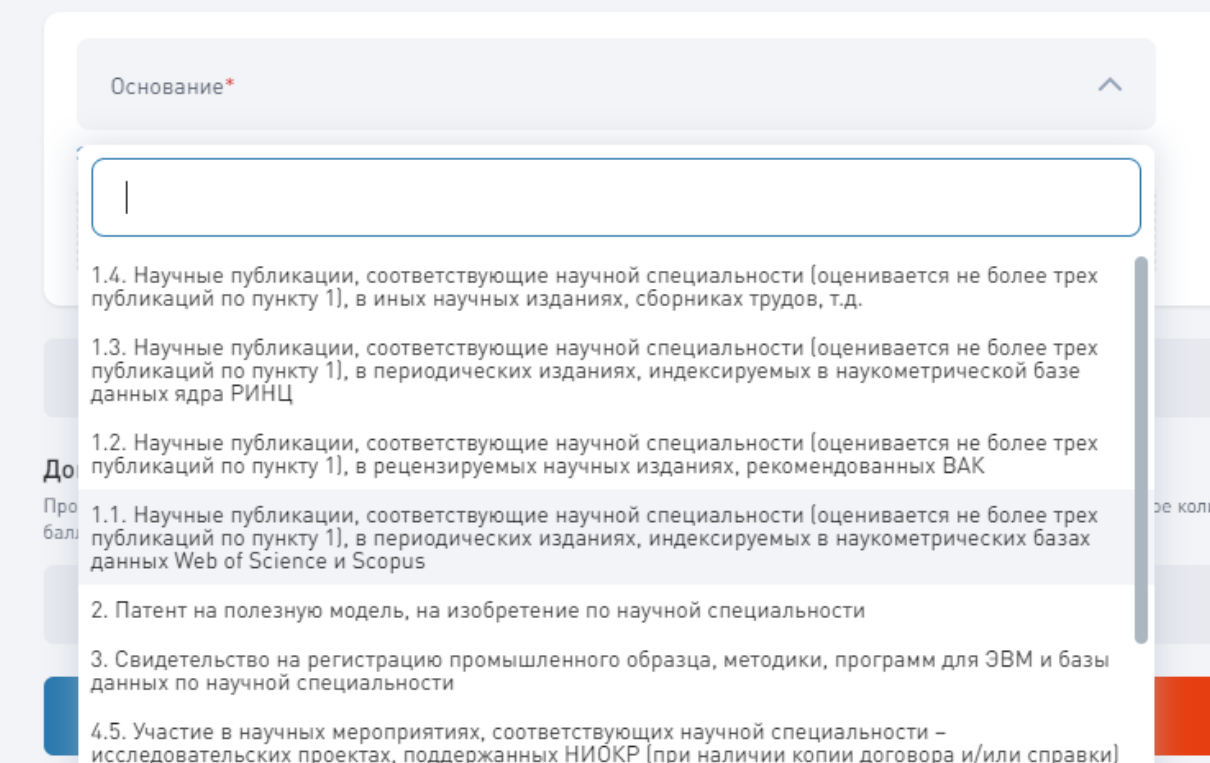

4.4. Участие в научных мероприятиях, соответствующих научной специальности - $\mu$ сспаловатальских проактах, полларжанных госазданиам (при налинии копии логовора и/или

#### Этап 6. Достижения.

Загрузите документы, подтверждающие Ваши достижения (при наличии) и учитываемые Правилами приема в СФУ.

Если достижений нет - оставляйте раздел незаполненным и переходите далее.

ичество

÷

#### <u>Подробности</u>

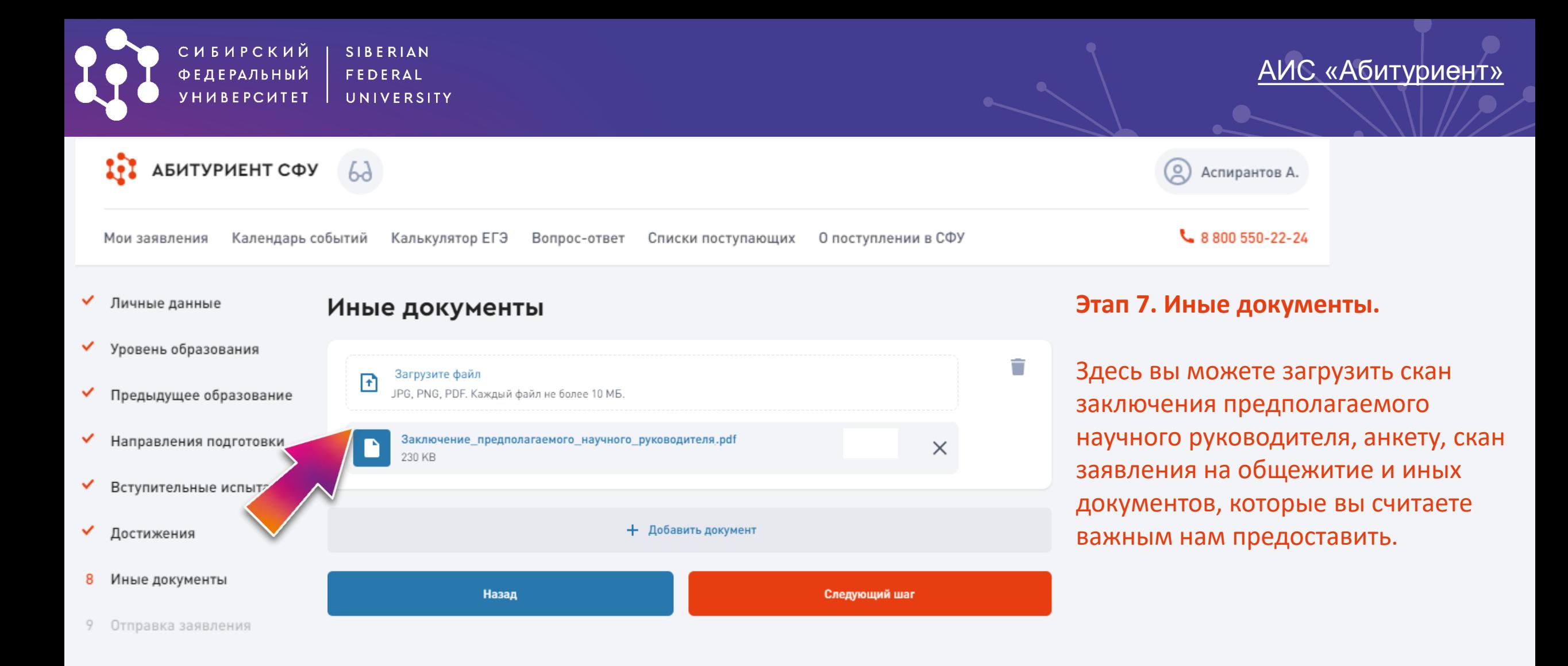

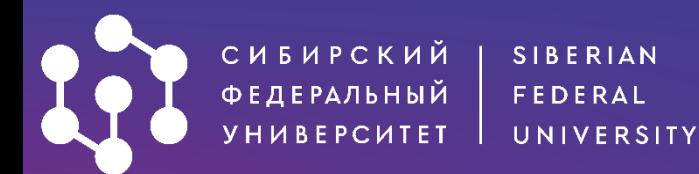

#### Отправка заявления

- Личные данные ✓
- Уровень образования ✓
- ✓ Предыдущее образование
- ✓ Направления подготовки
- v Вступительные испытания
- ✓ Достижения
- Иные документы
- -9 Отправка заявления
- ◆ Ознакомлен со следующими документами: Лицензией на осуществление образовательной деятельности (с приложениями)  $\mathbb{Z}^7$ Свидетельством о государственной аккредитации (с приложениями) или его отсутствием  $\mathbb Z$ Уставом СФУ (положением о филиале СФУ) [2] Правилами приема в СФУ С Правилами подачи и рассмотрения апелляций по результатам вступительных испытаний  $\mathbb Z$ Сроками подачи оригинала документа об образовании и заявления о согласии на зачисление  $\mathbb Z^7$ Перечнем программ, планируемых к реализации с применением электронного обучения и дистанционных образовательных технологий  $\square$ Достоверность представленной информации и подлинность документов подтверждаю.\*
- 
- У Я согласен на подписание моего заявления простой электронной подписью.\*
	- Подтверждаю отсутствие диплома специалиста, диплома магистра (за исключением поступающих, имеющих высшее профессиональное образование, подтверждаемое присвоением им квалификации «дипломированный специалист»)\*

#### ↓ Посмотреть заявление перед отправкой

- Согласен на обработку персональных данных
- V Согласен на обработку персональных данных, разрешенных для распространения. Условия и запреты, устанавливаемые на обработку персональных данных в соответствии с ч. 9 ст. 10.1 Федерального закона от 27.07.2006 № 152-ФЗ «О персональных данных» (нужное отметить):
	- не устанавливаю;
	- устанавливаю запрет на обработку (кроме получения доступа) этих данных неограниченным кругом лиц:
	- устанавливаю запрет на передачу (кроме предоставления доступа) этих данных оператором неограниченному кругу лиц;
	- устанавливаю условия обработки (кроме получения доступа) этих данных неограниченным кругом лиц:;

#### Последний этап - отправка заявления.

Заявление будет подписано простой электронной подписью.

Личный кабинет в АИС «Абитуриент» также останется доступным для внесения изменений и отслеживания конкурсной ситуации.

#### Правила приема

#### Условия обработки

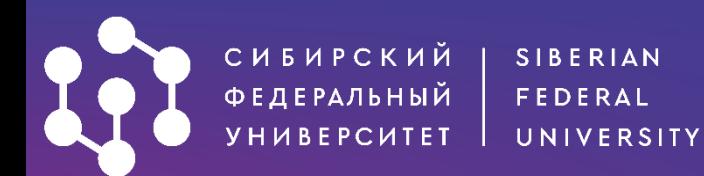

- Личные данные ✓
- Уровень образования ✓
- Предыдущее образование ✓
- Направления подготовки ✓
- ✓ Вступительные испытания
- ✓ Достижения
- Иные документы ✓
- Отправка заявления 9
- ↓ Посмотреть заявление перед отправкой
	- Согласен на обработку персональных данных
	- Согласен на обработку персональных данных, разрешенных для распространения. Условия и запреты, устанавливаемые на обработку персональных данных в соответствии с ч. 9 ст. 10.1 Федерального закона от 27.07.2006 № 152-ФЗ «О персональных данных» (нужное отметить):
		- ♥ не устанавливаю;
		- устанавливаю запрет на обработку (кроме получения доступа) этих данных неограниченным кругом лиц:
		- $\Box$ устанавливаю запрет на передачу (кроме предоставления доступа) этих данных оператором неограниченному кругу лиц;
		- устанавливаю условия обработки (кроме получения доступа) этих данных неограниченным кругом лиц::

Условия обработки

↓ Посмотреть согласие на обработку и распространение персональных данных

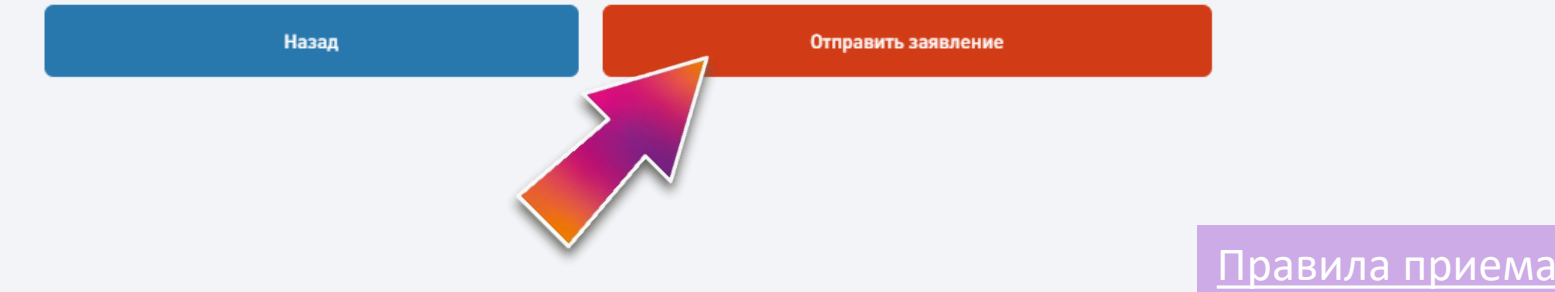

#### Последний этап - отправка заявления.

Вы можете просмотреть заявление на поступление и заявление на обработку персональных данных.

После установки согласий нажмите на кнопку «Отправить заявление»

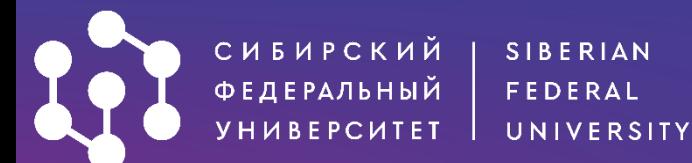

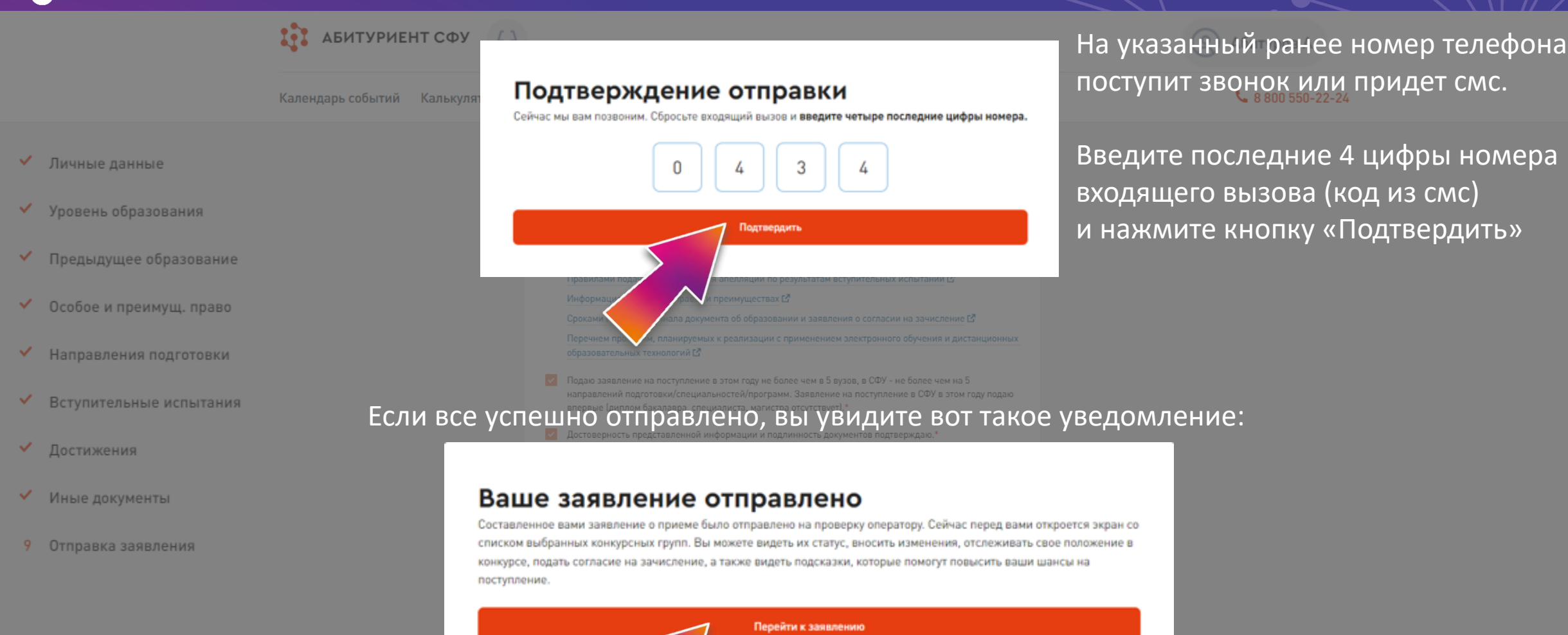

и можете снова перейти в личный кабинет.

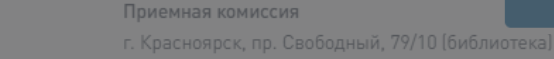

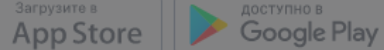

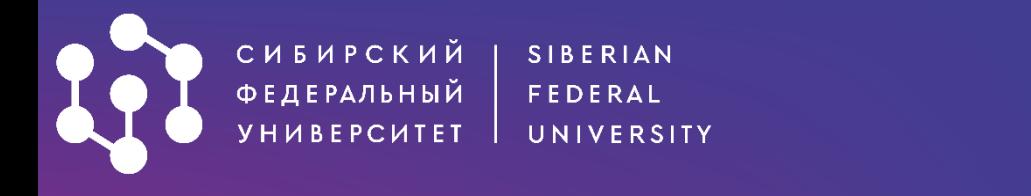

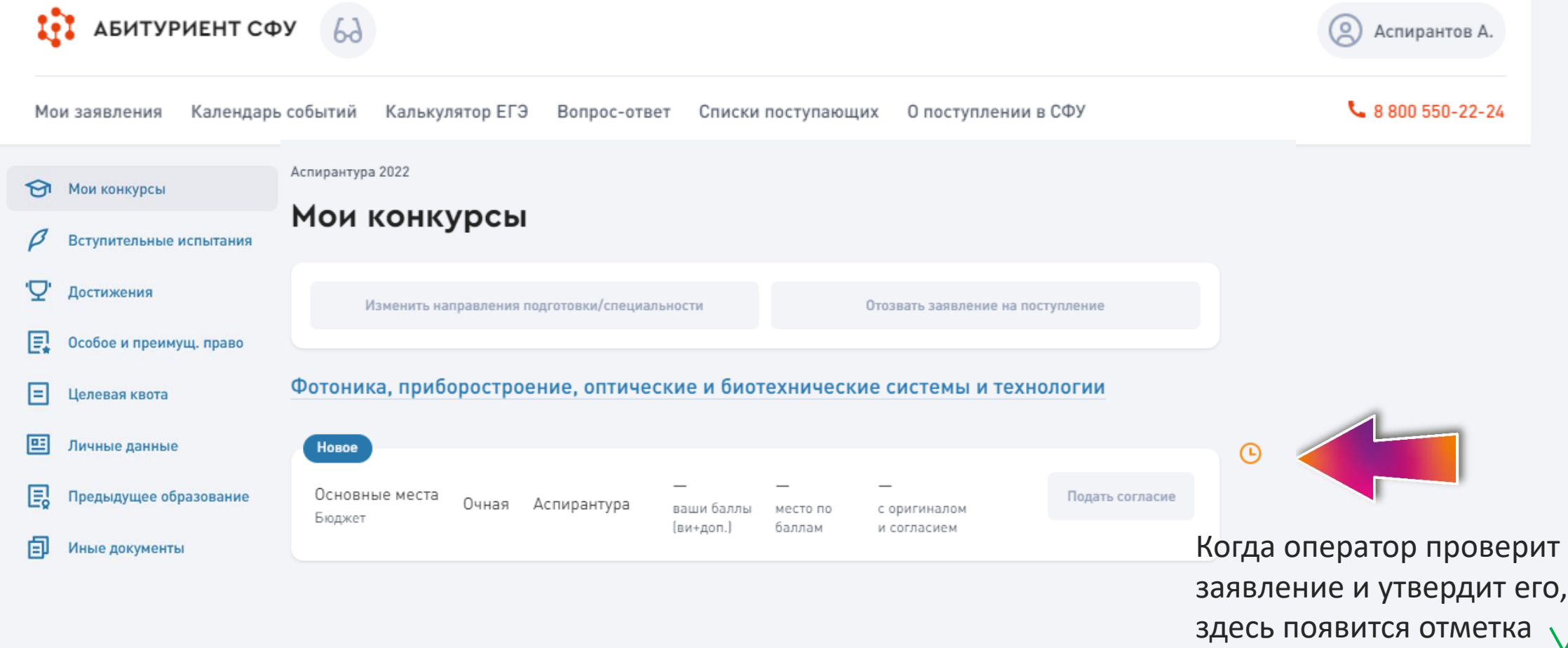

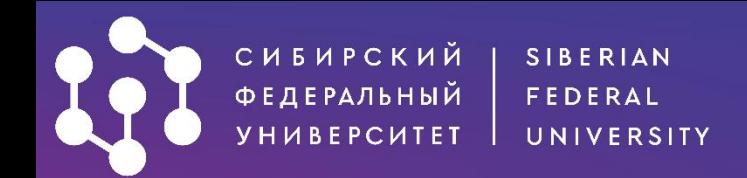

# **ЖЕЛАЕМ УСПЕХОВ!**

[https://vk.com/aspirantura\\_sfu](https://vk.com/aspirantura_sfu)

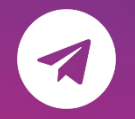

[https://t.me/aspirantura\\_sfu](https://t.me/aspirantura_sfu)

[aspirantura@sfu-kras.ru](mailto:aspirantura@sfu-kras.ru) 

<https://admissions.sfu-kras.ru/post-graduates>

8 (800) 550-22-24 (доб.3), +7 (391) 291-28-31, +7 (391) 291-27-92,+7 (391) 206-22-62

660041, г. Красноярск, пр. Свободный, 79/10 (Библиотека СФУ), каб. Р6-12, Р6-14, Р6-16

## • Будь умнее • • •